# Developing Plug-in Checks for Autodesk Revit® Model Review

## **Introduction**

Autodesk Revit® Model Review is a platform for configuring and executing checks to ensure that Revit models match the requirements for the models. Using the out-of-the-box product, an administrator is able to create many different types of check using the "templates" provided. In some situations, BIM administrators will want to check for things which are not possible to check with the "out-of-the-box" Model Review templates – either because the check has not yet been implemented – or because the check is too specialized to ever exist in the base product.

The plug-in mechanism exists for developers who are familiar with the Revit® API to create new check templates which can evaluate the model using any capabilities of the Revit® API.

NOTE: This document refers to Autodesk Revit® Model Review 2010.

## **Overview**

Developers can create plug-ins for Model Review by implementing the basic behaviors for a check, as well as passing information back and forth between Model Review and the plug-in check (which resides in a separate DLL). These behaviors include:

- **Initialization**
- Configuration (optional)
- Reporting (optional)
- Run
- Correct (optional)

## **Procedure**

To create a new Model Review plug-in, the developer should use the following steps:

- Create a new Visual Studio Project Class Library Project
- Add a reference to the Revit API DLL
- Add a reference to the ModelReviewPlugins DLL
- Create a class to implement the check
- Add the IPluginCheck interface to your class
- Implement the members of the IPluginCheck interface:
	- o Initialize
	- o Configure (optional)
- o GetReportVariables (optional)
- o RunCheck
- o CorrectCheck
- Build the Project
- Copy the DLL to the plugins folder.
- The Check Template will appear on the Check + Add + Plugins menu the next time that ModelReview is run.

### **Filter Concept**

The Model Review platform makes use of a "Filter" concept to separate the determination of what elements to check from the actual running of the check. This also makes the filter more easily configurable for each different check. Examples of filters include:

- Element Types such as rooms
- Element parameters rooms with Area > 9.0
- View Types Elevation views with scale > 1:48

Plugins are also capable of leveraging the filter mechanism. Developers do this by setting the filter type during the initialization process. If the plugin does not need to use the filter mechanism, it can specify "NONE" as the Filter Type.

# **ICheckData Exchange Reference**

The ICheckData structure is used to pass information back and forth between the Model Review application and the plugin.

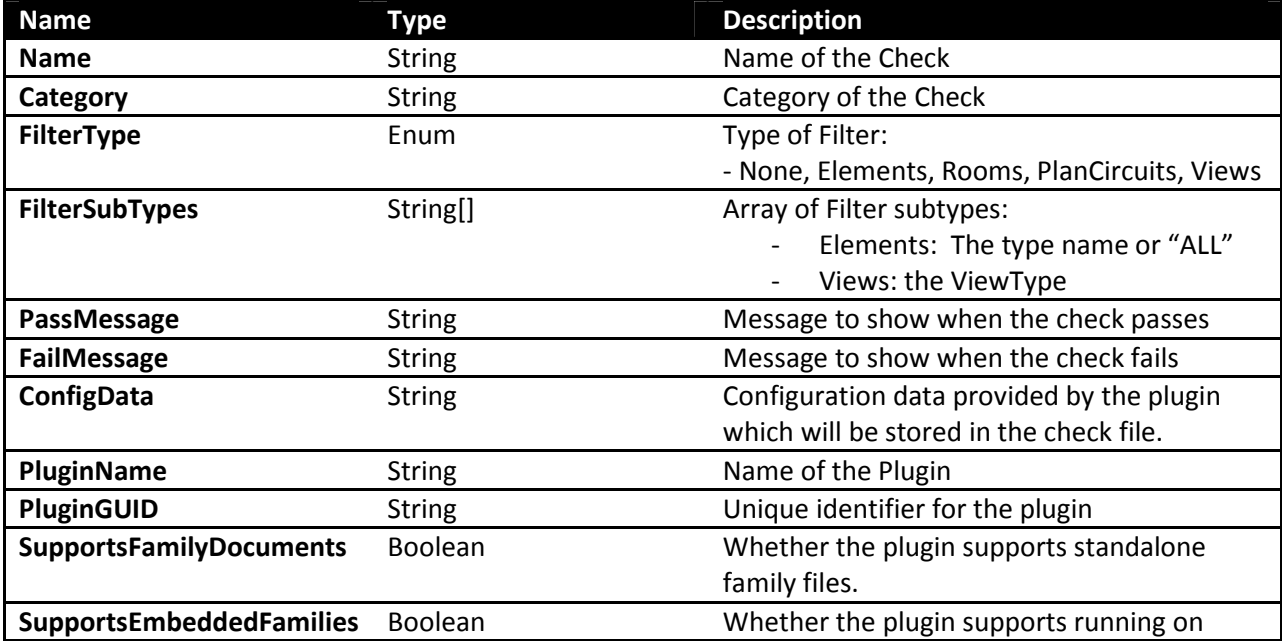

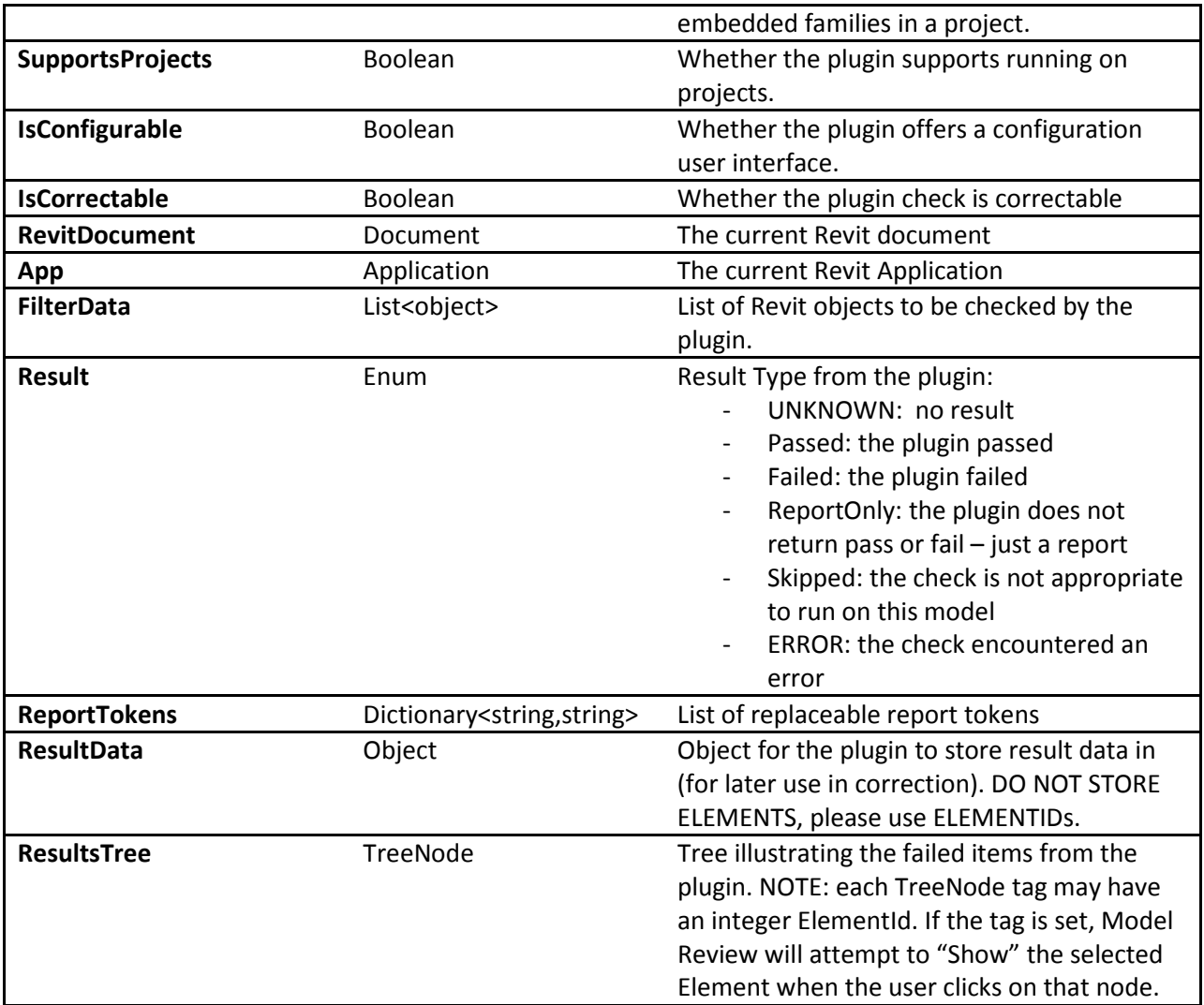

## **Method Reference**

This section describes the methods in the IPluginCheck interface.

Initialize(ICheckData data)

The Initialize method is used by the plugin to initialize information about the check, typically including:

- Filter Type
- Filter Sub Types (optional if fixed)
- IsConfigurable
- Correctable
- PluginGUID
- SupportsProjects/SupportsFamilyDocuments

Configure(System.Windows.Forms.IWin32Window window, ICheckData data)

Autodesk Revit® Model Review 2010 Plugin Guide 3

The configure method is optional – it is used to provide a graphical user interface to configure the plugin check. The window is the configuration window, which should be used as the parent of any forms displayed. The data is the mechanism for passing information back and forth between Model Review and the plugin. The ConfigData string can be used to persist data back to the check file.

#### List<ReportVariable> GetReportVariables()

The GetReportableVariables method is optional – it enables the developer to define variables which can be inserted into the report. This method is called from the configuration tool.

#### void RunCheck(ICheckData data)

The RunCheck method performs the actual checking process, determining if the check passes or fails, as well as providing the supporting information. The typical process that the RunCheck method must follow is along these lines:

#### **Retrieving Configuration Data**

If the check stored configuration data, this needs to be extracted/deserialized from the ConfigData string.

#### **Filter Retrieval**

If the plugin uses filters, the FilterData will be populated with a List of objects containing the references to the Revit objects to be checked. This list will likely need to be cast into the specific types being checked by this plugin.

#### **Determining Pass or Fail**

The plugin must fundamentally decide whether the current model passes or fails the check.

#### **Building Reports**

The plugin may build ReportTokens based on reportable variables that the plugin provides to show results.

#### **Building the ResultsTree**

The plugin may build a tree structure to illustrate the results.

#### **Storing Results**

If the plugin is able to do automatic correction, it may be desirable to store information about each failed element and perhaps the correct value. This is recommended so that when the "CorrectCheck" method is called later, that method does not have to "re-check" everything to identify what to fix.

The RunCheck method can store information in the ResultData property – and this information will be given back to the plugin during correction.

NOTE: It is very important not to store Element pointers in the result data, because they will almost certainly not exist at the point when correction happens. Instead, store only ElementIds, GUIDs, or anything else which can be re-found later.

#### void CorrectCheck(System.Windows.Forms.IWin32Window window, ICheckData data)

In the case of a plugin which supports correction, the CorrectCheck method will be called if the user clicks on the "Correct" button.

The CorrectCheck method is used to make changes to the current Revit model so that (hopefully) the check will pass. The method has access to the ICheckData structure, which should contain configuration data as well as result data (if appropriate).

Important Notes about correction:

- Because this is running using a modeless approach it is MANDATORY for developers to implement any changes to the Revit model in a transaction (using the Document.BeginTransaction and Document.EndTransaction calls).
- Because the model could have changed between the time it was run and the correction was applied, ALWAYS test each stored element to ensure that it still exists before attempting to modify it.
- The correction should make whatever changes are necessary  $-$  but the plugin check will automatically be re-run after the correction has been completed (so do not bother to reset the result, etc).